## **Instructional guide to re-register student in Mozaïk parent portal account.**

*Before proceeding with the re-registration, you must have created a Mozaïk Parent Portal account. If you have any questions/issues, please contact your child's school.*

Once the re-registration process has begun, the following message will appear when a parent/guardian logs into the parent portal.

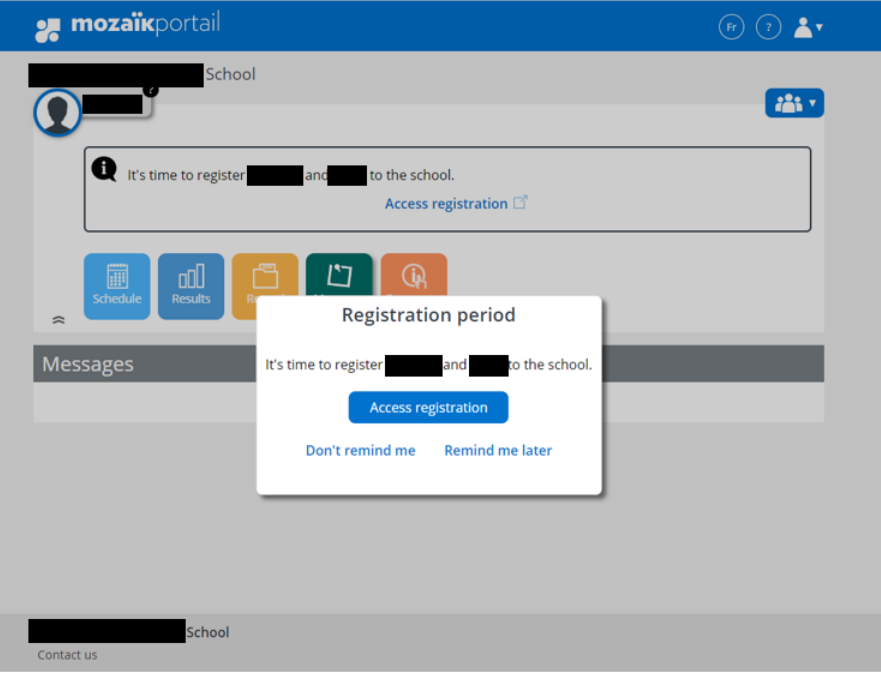

- 1. click on **"Access registration"**.
- 2. There will be two available choices, please click on the appropriate selection:
	- **Register at school**: indicates that the child **will be returning** to the Western Quebec School Board and the re-registration process must be completed.
	- **Do not register at Western Quebec School Board**: indicates that the child **will NOT** be returning to the Western Quebec School Board.

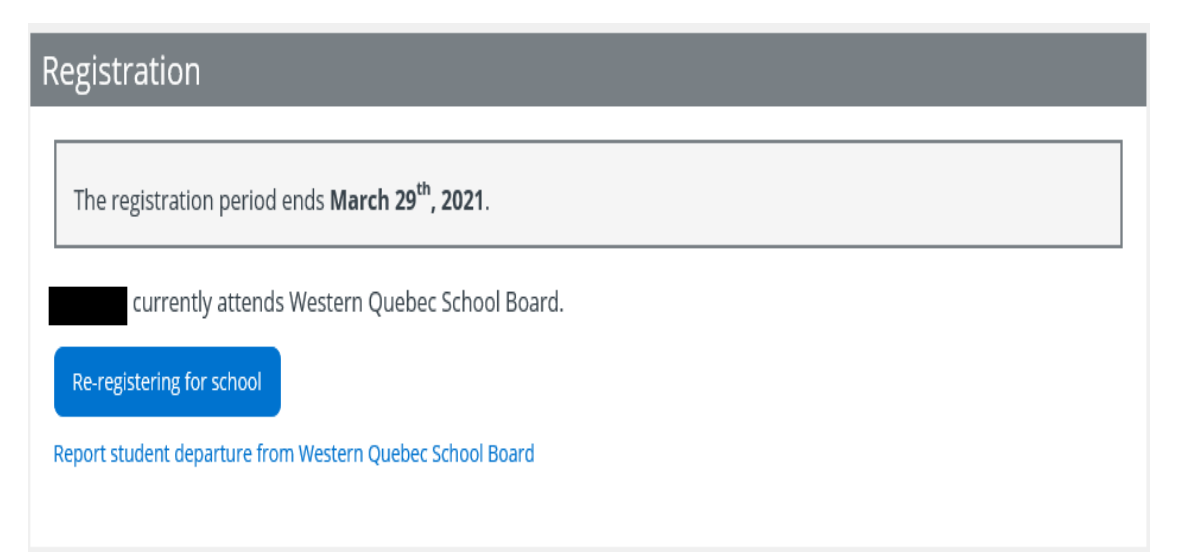

## **Do not register at Western Quebec School Board**

If your child **will not** be returning to the Western Quebec School Board, please indicate the reason for the withdrawal. To complete the form, check off the confirmation checkbox and then click on **"Do not register student"**.

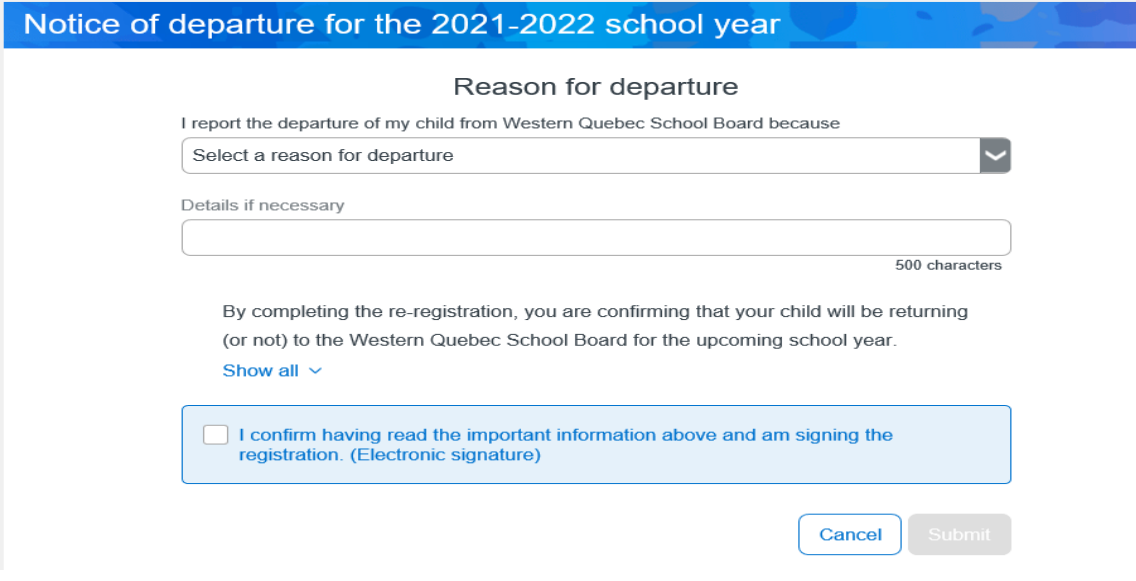

## **Register at school**

Review the information available in all the sections and complete as required.

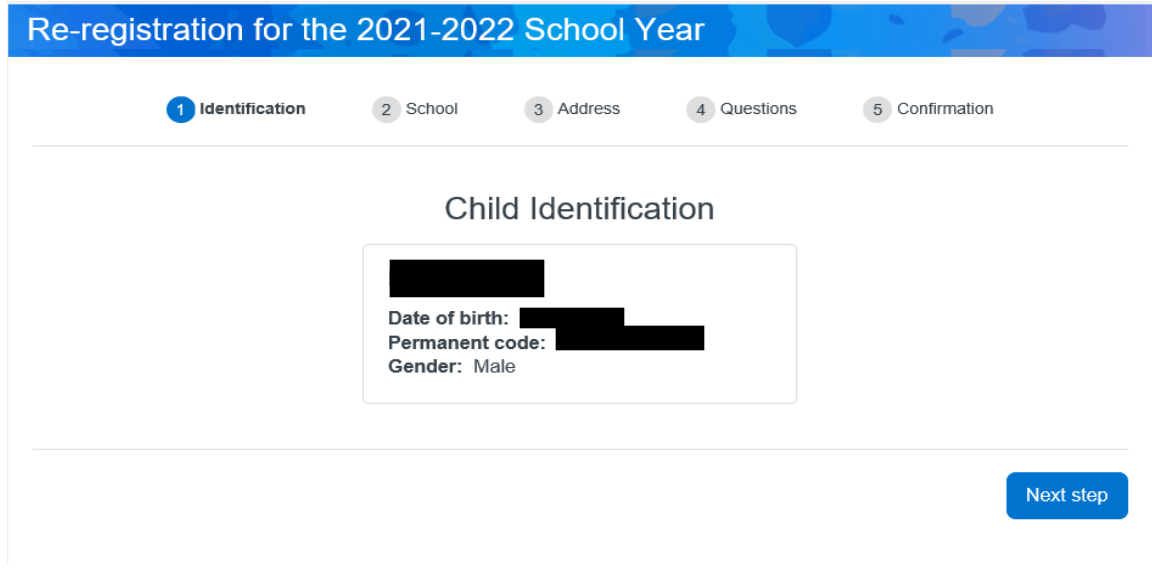

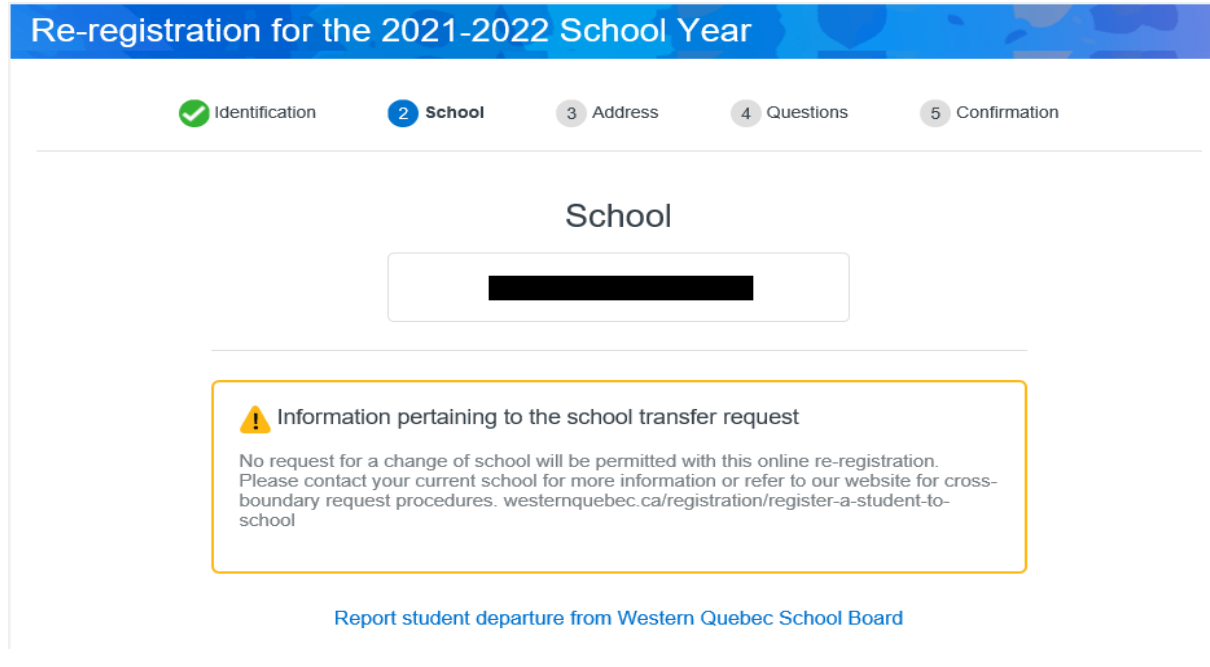

3. If a change of address is required, click on **"Address change request"** and complete the required fields**.** Click **"Save"**.

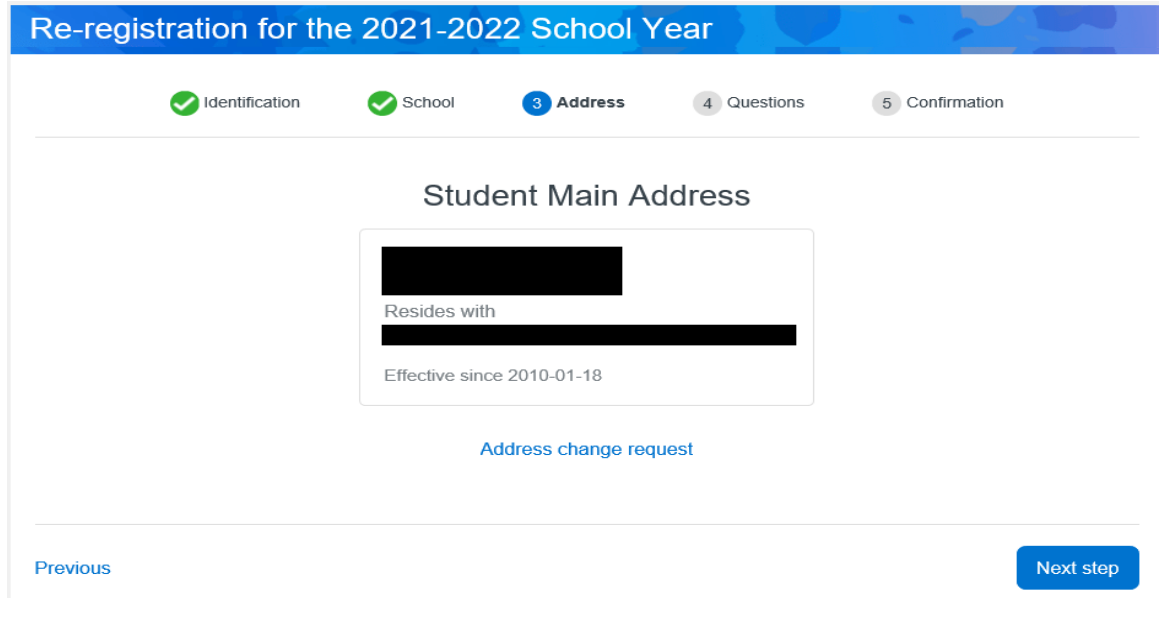

*A change of address will only be approved after you have provided the appropriate proof of address to the school such as driver's licence or utility bill and lease/deed.*

4. Complete the **Supplemental Information** section by clicking on **"Complete the questionnaire"**.

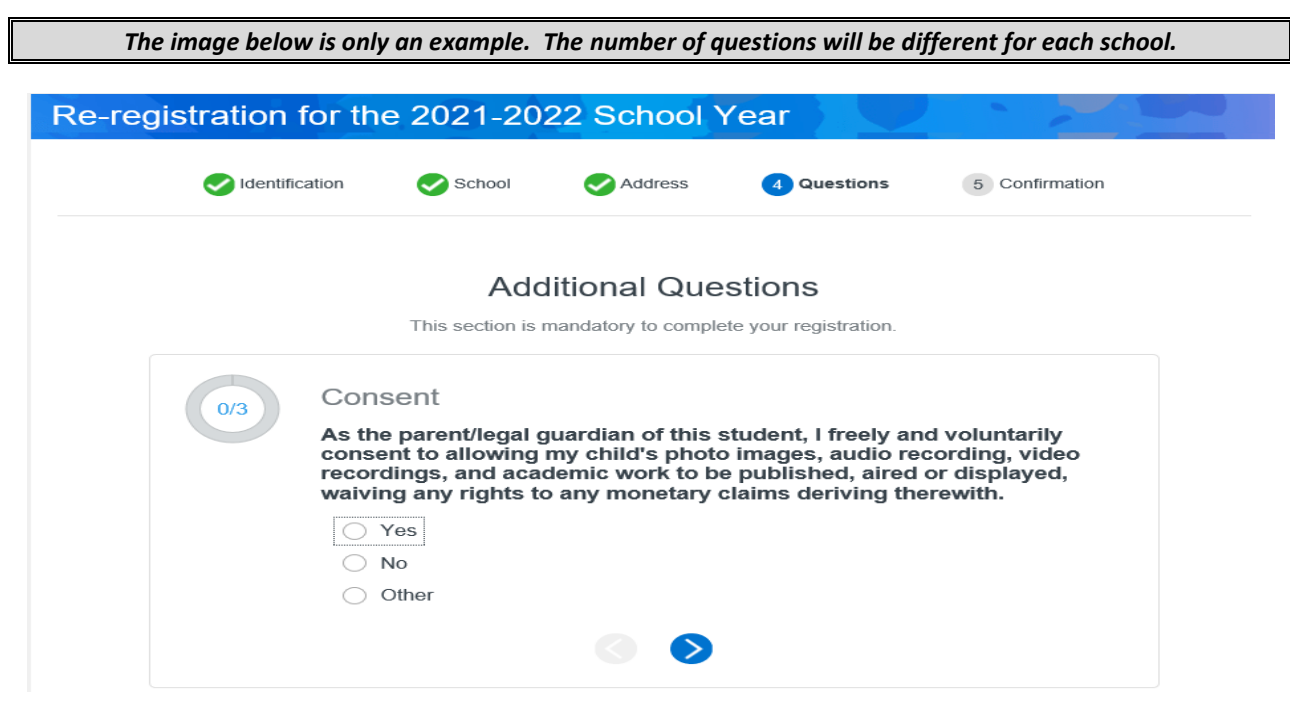

To continue to the next question, click on the arrow button

5. Once all the sections have been reviewed and/or completed as required, check off the confirmation checkbox.

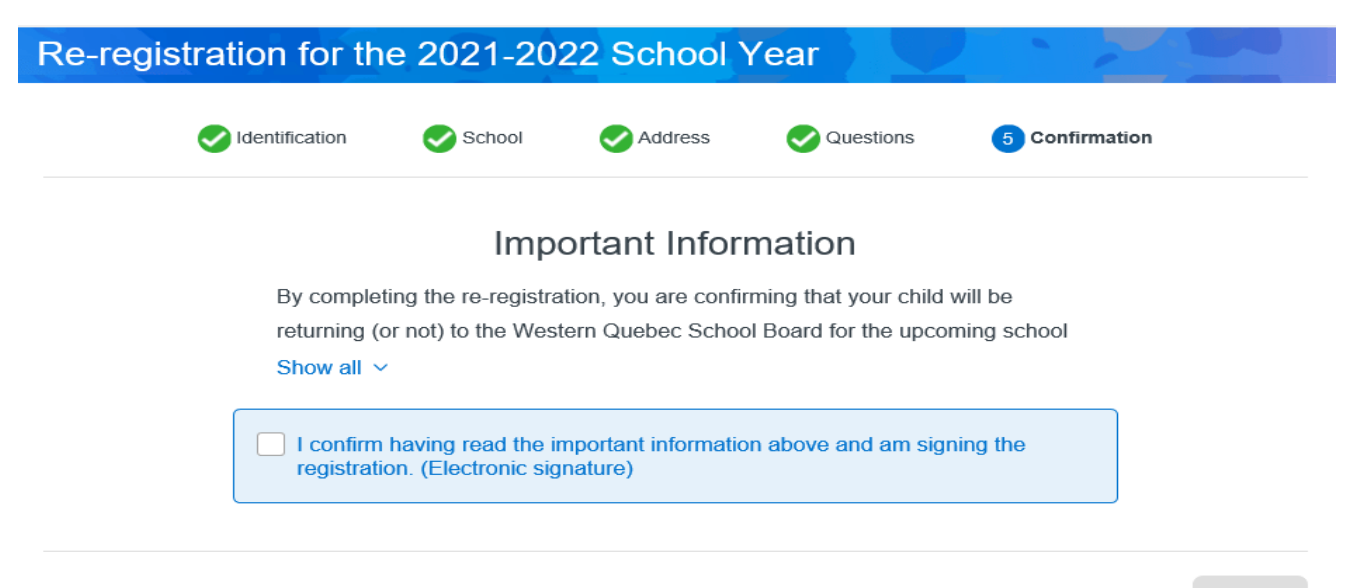

**Previous** 

6. To finish the re-registration process, click **"Submit"** once again.

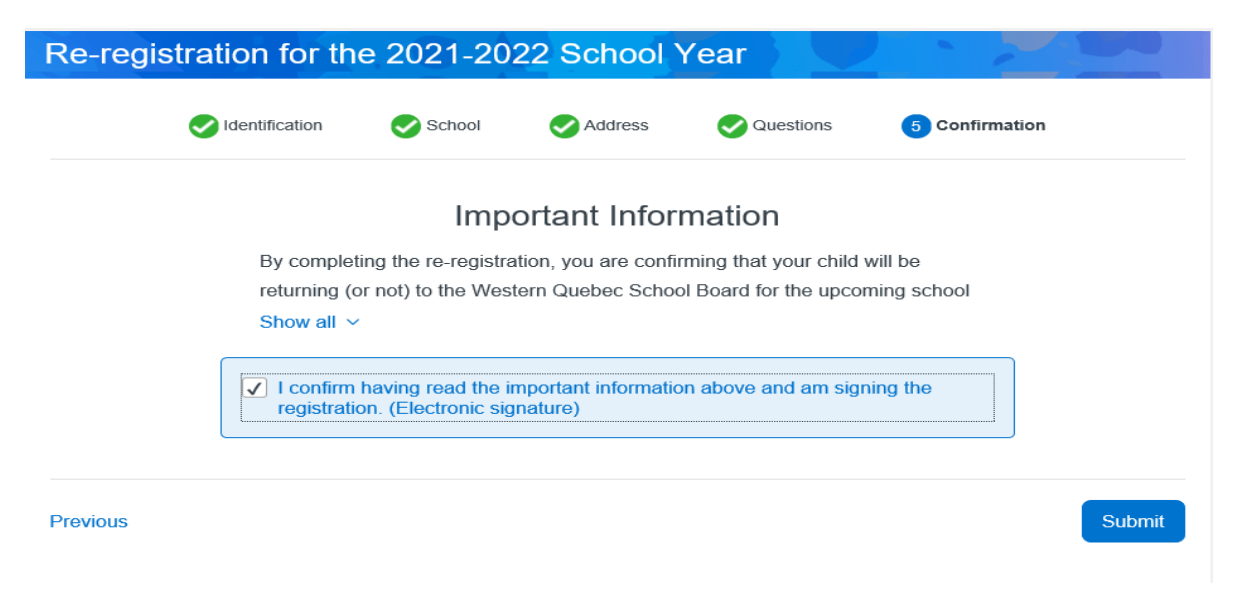

After the re-registration has been completed, you can view the form by going back to the main page and

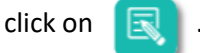

Below you will see:

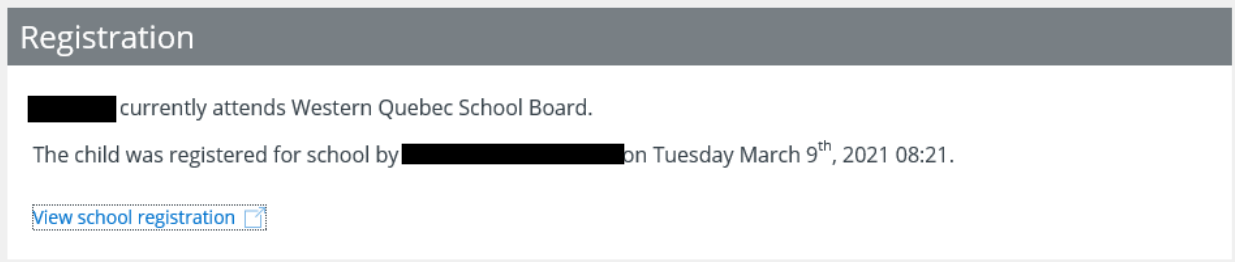

## *Please Note*

- *If the student resides with both parents, both parents can create a portal account and view the student's information. Only one parent can complete the re-registration process online.*
- *In a split custody situation, both parents can create a portal account and view the student's information. Only the parent whose address has been identified as the student's main address with the school can complete the re-registration process online.*